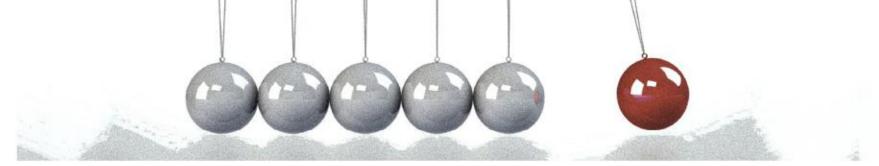

FYS3240- 4240 Data acquisition & control

# Arduino and Arduino Nano 33 BLE sense

Spring 2021– Lecture #5

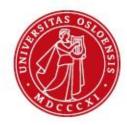

Bekkeng 12.01.2021

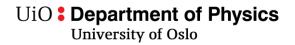

# What is Arduino:

• Arduino is an open-source electronics platform based on easyto-use hardware and software

# Why Arduino in the course?

- Easy to get stated!
  - Many examples available
  - Ready made interfaces to sensors
  - Data communication with a computer is easy
  - Call C/C++ functions
  - Easy-to-use for beginners, but flexible enough for advanced users.
- Can be used for professional applications
  - But the Arduino environment hide much details about what's under the hood.
  - The course focus is <u>not</u> microcontroller programming alone, but the collection of sensor data, processing of sensor data and how they are used in a system with feedback (control).

UiO **Content of Physics** 

University of Oslo

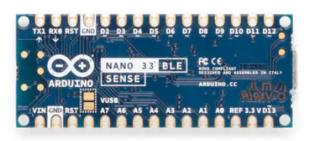

#### APPLICATIONS

- IoT
  - Smart Home products
  - Industrial mesh networks
  - Smart city infrastructure
- Advanced wearables
  - Connected watches
  - Advanced personal fitness devices
  - Wearables with wireless payment
  - Connected Health
  - Virtual/Augmented Reality applications

nRF52840 Product Brief Version 2.0

- Interactive entertainment devices
  - Advanced remote controls
  - Gaming controller

### Nano 33 BLE Sense

Estimate shipping date, mid August 2019.

This compact and reliable Nano board is built around the NINA B306 module for BLE and Bluetooth 5 communication; the module is based on Nordic nRF 52840 processor that contains a powerful Cortex M4F and the board has a rich set of sensors that allow the creation of innovative and highly interactive designs.

Its architecture, fully compatible with Arduino IDE Online and Offline, has a 9 axis Inertial Measurement Unit (IMU), temperature, pressure, humidity, light, color and even gestures sensors and a microphone that are managed through our specialised libraries. Its reduced power consumption, compared to other same size boards, together with the Nano form factor opens up a wide range of applications.

This allows the design of wearable devices and gesture based projects that need to communicate to other devices at a close range. Arduino Nano 33 BLE Sense is ideal for interactive automation projects thanks to the multiprotocol BT 5.0 radio.

# We will use Arduino Nano 33 BLE sense

**ARM Cortex M4** Inertial measurement unit (IMU) 3-axis accelerometer 3-axis rate gyroscope \_ **3-axis magnetometer Bluetooth low energy (BLE)** ٠ + many other sensors

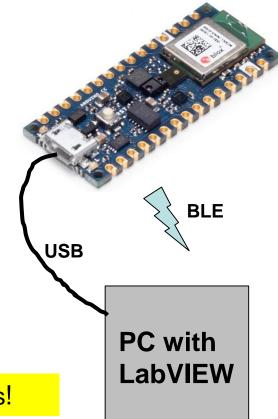

Small size, low cost, powerful and many sensors!

https://www.arduino.cc/en/Guide/NANO33BLESense

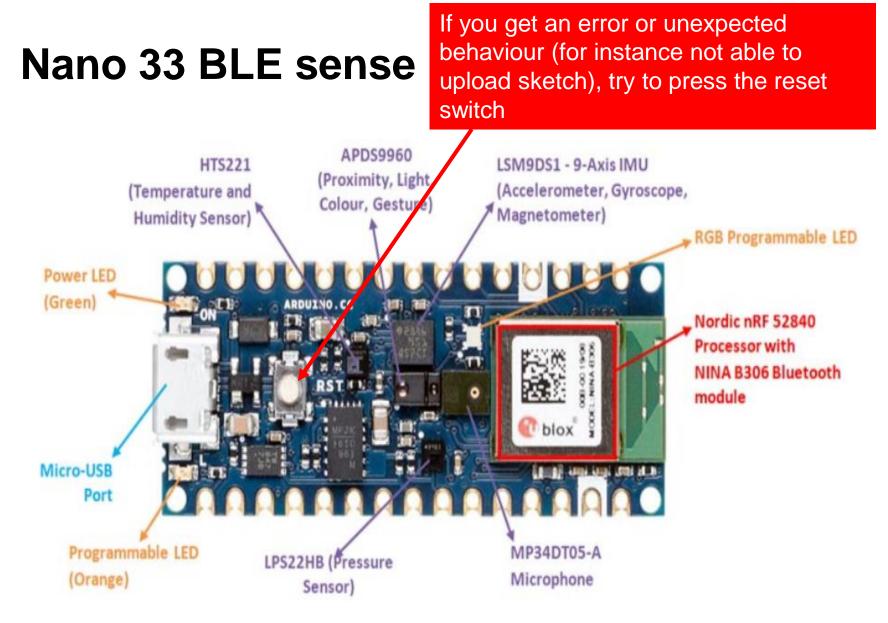

Figure from Arduino Nano 33 BLE Sense Review - What's New and How to Get Started? (circuitdigest.com)

# **ARM® Cortex®-M**

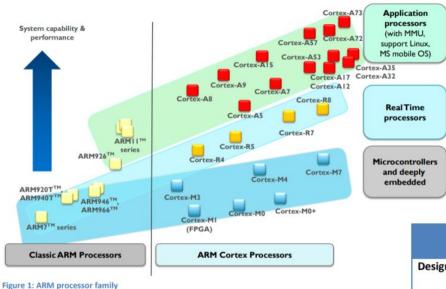

Suggested reading:

White paper "ARM® Cortex®-M for Beginners", particularly section 1 to 2.4.

The criteria of selecting a microcontroller device are mostly heavily dependent on the cost and peripherals available.

|                     | Application processors                                                                                                 | Real-time processors                                                                                    | Microcontroller<br>processors                                                                                            |
|---------------------|----------------------------------------------------------------------------------------------------|----------------------------------------------------------------------------------------------------|----------------------------------------------------------------------------------------------------|
| Design              | High clock frequency,<br>Long pipeline,<br>High performance,<br>Multimedia support (NEON<br>instruction set extension) | High clock frequency,<br>Long to medium<br>pipeline length,<br>Deterministic (low<br>interrupt latency) | Short pipeline,<br>ultra low power,<br>Deterministic (low<br>interrupt latency)                                          |
| System<br>features  | Memory Management Unit<br>(MMU),<br>cache memory,<br>ARM TrustZone <sup>®</sup> security<br>extension                  | Memory Protection<br>Unit (MPU), cache<br>memory, Tightly<br>Coupled Memory<br>(TCM)                    | Memory Protection Unit<br>(MPU), Nested Vectored<br>Interrupt Controller<br>(NVIC), Wakeup Interrupt<br>Controller (WIC) |
| Targeted<br>markets | Mobile computing, smart<br>phones,<br>energy-efficient servers,<br>high-end microprocessors                            | Industrial<br>microcontrollers,<br>automotives,<br>Hard disk controllers,<br>Baseband modem             | Microcontrollers,<br>Deeply embedded<br>systems (e.g. sensors,<br>MEMS, mixed signal IC),<br>Internet of Things (IoT)    |

Table 1: Summary of processor characteristics

# **ARM® Cortex®-M**

- Almost everything can be programmed in high-level language like C
  - easy to use
- The consistency of the architecture make it easier to start using a new Cortex-M processor once you have experience with one of them.

| VABS VADO VCMP              | VCMPE VCVT       |                    | Floating  | Point     | CVTA    |
|-----------------------------|------------------|--------------------|-----------|-----------|---------|
|                             |                  |                    |           | VEMA      | VCVTP   |
| PKHBT PKHTB QADD            | QADD16 QADD8     | QASX QDADD         | QDSUB     | VFMS      | VCVTM   |
| QSAX QSUB QSUB16            | OSUB8            |                    | SEL       | VENMA     | VMAXNM  |
| SHADD16 SHADD8 SHASX        | SHSAX            |                    | SMLABT    | VENMS     | VMINNM  |
| SMLATB SMLATT SMLAD         | SMLADX DS        | P (SIMD, fast MAC) | MLALTT    | VLDM      | VRINTA  |
| SMLALD SMLALDX SMLANB       | SMLAWT           | •••••              | MLSLDX    | VLDR      | VRINTN  |
|                             |                  | SMMLA              | SMMLAR    | VMLA      | VRINTP  |
| ADC ADD ADR                 | AND ASR          |                    | SMMLSR    | VMLS      | VRINTM  |
| BFC BFI BIC                 | CBNZ CBZ CDP     |                    | SMMULR    | VMOV      | VRINTX  |
| CLREX CLZ CMN               | CMP DBG          | EOR SMUAD          | SMUADX    | VMRS      | VRINTZ  |
| LDC EDC2 LDMIA              | LDMDB LDR        |                    | SMULBT    | VMSR      | VRINTR  |
| LDRBT LDRD                  |                  |                    | SMULTT    | VMUL      | VSEL    |
|                             | d data processin |                    | SMULWT    | VNEG      |         |
| LSR MCR bit fiel            | d manipulations  | MLA SMUSD          | SMUSDX    | VNMLA     |         |
| MLS MOV                     | umanipulacions   | MRRC SSAT16        | SSAX      | VNMLS     |         |
| MRRC2 MUL MVN               | NOP ORN          | ORR SSUB16         | SSUB8     | VNMUL     |         |
| PLD PLI POP                 | PUSH RBIT        | REV SXTAB          | SXTAB16   | VPOP      |         |
| REV16 REVSH ROR             | RRX RSB          | SBC SXTAH          | UADD16    | VPUSH     |         |
| SBFX SDIV SEV               | SHLAL SHULL      | UADD8              | UASX      | VSQRT     |         |
|                             | STC STC2         | STMIA UHADD16      | UHSUB8    | VSTM      |         |
| ADC ADD ADR AND ASR B       | STHOB STR        |                    | UQADD16   | VSTR      |         |
| BIC BKPT BL BLX BX          | STRBT STRD       | STREX UQADD8       | UQASX     | VSUB      |         |
| CMN CMP CPS DMB EOR         | STREXB STREXH    | STRH UQSAX         | UQSUB16   |           |         |
| DS8 ISB LDMIA LDR           | STRHT STRT       |                    | USAD8     |           |         |
| Consul data nus sessing     | SXTB SXTH        | TBB USADA8         | USAT16    |           |         |
| General data processing     | твн тед          | USAX O             | USUB16    |           |         |
| I/O control tasks           | UBFX UDF         | UDIV USUB8         | UXTAB     |           |         |
|                             | UMLAL UMULL      | USAT UXTAB16       | UXTAH     |           |         |
| STMIA STR STRB STRH SUB SVC | UXTB UXTH        | WFE UXTB16         |           |           |         |
| SXTB SXTH TST UDF UXTB UXTH | WFI YIELD        |                    | Cortex-M4 | Cortex-M4 | Cortex- |
| WFE WFI VIELD Cortex-M0+    |                  | Cortex-M3          | Cortex-M7 | FPU       | FF      |

**Optional:** 

See the White paper "ARM® Cortex®-M for Beginners"

Figure 3: Instruction Set support in the Cortex-M processors

#### UiO : Department of Physics

University of Oslo

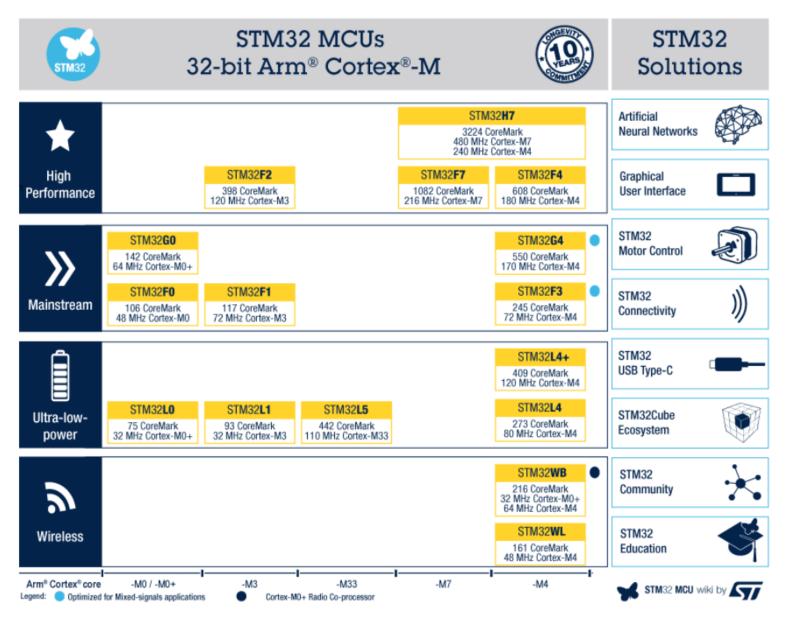

https://www.st.com/en/microcontrollers-microprocessors/stm32-32-bit-arm-cortex-mcus.html

# Arduino code example

• Take a value in between 0 and 1023 (e.g. 10 bit input from an ADC) and map it with in the 0 to 100 range:

int value2 = map(value, 0, 1023, 0, 100);

# **Arduino language references**

https://www.arduino.cc/reference/en/ •

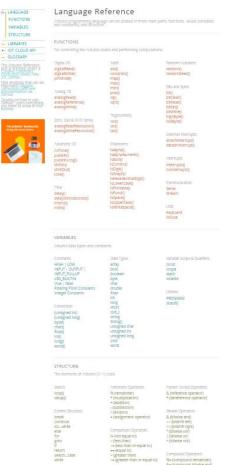

#define (define)

t (logical not)

| ipes      | <ul> <li>(pitshift right)</li> <li>(pitshift right)</li> <li>(bitwise sor)</li> <li>(bitwise or)</li> </ul> |
|-----------|----------------------------------------------------------------------------------------------------|
| (of fet   | - (bitwise not)                                                                                             |
| equal to) | Compound Operators<br>%= (compound remainder<br>&= (compound bitwise an                                     |
|           | <ul> <li>(compound multiplical<br/>++ (increment)</li> <li>(compound addition)</li> </ul>                   |

### Examples for Nano 33 BLE sense in IDE Under Files:

| Sketchbook  |              |                                |          |
|-------------|--------------|--------------------------------|----------|
| Examples    |              | ∆<br>Built-in Examples         |          |
| Close       | Ctrl+W       | 01.Basics                      | >        |
| Save        | Ctrl+S       |                                | >        |
| Save As     | Ctrl+Shift+S | 02.Digital                     | >        |
| Page Setup  | Ctrl+Shift+P | 03.Analog<br>04.Communication  | >        |
| Print       | Ctrl+P       | 05.Control                     |          |
|             | curri        | 06.Sensors                     | >        |
| Preferences | Ctrl+Comma   |                                | >        |
| Quit        | Ctrl+Q       | 07.Display                     | >        |
| Quit        | curiq        | 08.Strings<br>09.USB           | >        |
|             |              |                                | >        |
|             |              | 10.StarterKit_BasicKit         | >        |
|             |              | 11.ArduinoISP                  | >        |
|             |              | Examples for any board         |          |
|             |              | Adafruit Circuit Playground    | >        |
|             |              | Arduino_APDS9960               | >        |
|             |              | Arduino_HTS221                 | >        |
|             |              | Arduino_LPS22HB                | > 1      |
|             |              | Arduino_LSM9DS1                |          |
|             |              | Bridge                         |          |
|             |              | Ethernet                       | >        |
|             |              | Firmata                        | >        |
|             |              | LiquidCrystal                  | >        |
|             |              | SD                             | >        |
|             |              | Servo                          | >        |
|             |              | Stepper                        | >        |
|             |              | Temboo                         | >        |
|             |              |                                |          |
|             |              | RETIRED                        | >        |
|             |              |                                | >        |
|             |              | Examples for Arduino Nano 33 B | 3LE      |
|             |              |                                | ><br>3LE |

# **Arduino libraries**

• <u>https://www.arduino.cc/en/Guide/Libraries#toc3</u>

### In Arduino IDE:

| Tool | s Help                              |              |
|------|-------------------------------------|--------------|
|      | Auto Format                         | Ctrl+T       |
|      | Archive Sketch                      |              |
|      | Fix Encoding & Reload               |              |
|      | Manage Libraries                    | Ctrl+Shift+I |
|      | Serial Monitor                      | Ctrl+Shift+M |
|      | Serial Plotter                      | Ctrl+Shift+L |
|      | WiFi101 / WiFiNINA Firmware Updater |              |
|      | Board: "Arduino Nano 33 BLE"        | >            |
|      | Port: "COM8 (Arduino Nano 33 BLE)"  | >            |
|      | Get Board Info                      |              |
|      | Programmer                          | >            |
|      | Burn Bootloader                     |              |

| 💿 Library Manager                                                                                                    | $\times$ |
|----------------------------------------------------------------------------------------------------|----------|
| Type Installed V Topic All V Filter your search                                                                                                    |          |
| Allows you to read the temperature and humidity sensors of your Nano 33 BLE Sense.<br>More info                                                                                                    | ^        |
| Arduino_LPS22HB                                                                                                    |          |
| by Arduino Version 1.0.0 INSTALLED<br>Allows you to read the pressure sensor of your Nano 33 BLE Sense.<br>More info                                                                                                    |          |
| For IMU (Lab 3–5)                                                                                                    |          |
| Arduino_LSM9DS1                                                                                                    |          |
| by Arduino Version 1.1.0 INSTALLED<br>Allows you to read the accelerometer, magnetometer and gyroscope values from the LSM9DS1 IMU on your Arduino Nano 33 BLE Sense.<br>More info                                                                                  |          |
|                                                                                                    |          |
| ArduinoBLE For lab5 by Arduino Version 1.1.3 INSTALLED Enables BLE connectivity on the Arduino MKR WiFi 1010, Arduino UNO WiFi Rev.2, Arduino Nano 33 IoT, and Arduino Nano 33 BLE. This library supports creating a BLE peripheral and BLE central mode. More info |          |
|                                                                                                    | ~        |
| Clos                                                                                                    | se       |

## **Arduino libraries**

This PC > Documents > Arduino > libraries >

| ^ [ | Name                                             | Date modified                                            | Туре                                      | Size |
|-----|--------------------------------------------------|----------------------------------------------------------|-------------------------------------------|------|
|     | Arduino_APDS9960                                 | 26.07.2020 23:16                                         | File folder                               |      |
|     | Arduino_HTS221                                   | 26.07.2020 23:17                                         | File folder                               |      |
|     | Arduino_LPS22HB                                  | 26.07.2020 23:18                                         | File folder                               |      |
|     | Arduino_LSM9DS1                                  | 26.07.2020 23:20                                         | File folder                               |      |
|     | 📕 ArduinoBLE                                     | 28.07.2020 23:52                                         | File folder                               |      |
|     | readme.txt                                       | 26.07.2020 20:40                                         | Text Document                             | 1 KB |
|     | Arduino_LPS22HB<br>Arduino_LSM9DS1<br>ArduinoBLE | 26.07.2020 23:18<br>26.07.2020 23:20<br>28.07.2020 23:52 | File folder<br>File folder<br>File folder | 1 KB |

> This PC > Documents > Arduino > libraries > Arduino\_LSM9DS1 > examples >

| ^ | Name                | Date modified    | Туре        |
|---|---------------------|------------------|-------------|
|   | SimpleAccelerometer | 31.07.2019 17:23 | File folder |
|   | SimpleGyroscope     | 31.07.2019 17:23 | File folder |
|   | SimpleMagnetometer  | 31.07.2019 17:23 | File folder |

# IMU an magnetometer library for the Nano 33 BLE sense board

119 Hz set default

<u>https://www.arduino.cc/en/Reference/ArduinoLSM9DS1</u>

### Arduino LSM9DS3 library

This library allows you to use the Arduino Nano 33 BLE IMU sensor. The IMU is a LSM9DS1, it is a 3-axis accelerometer and 3-axis gyroscope and 3-axis magnetometer; it is connected to the microcontroller through I2C on the NANO board. The values returned are signed floats.

To use this library

#include <Arduino\_LSM9DS1.h>

The library takes care of the sensor initialisation and sets its values as follows:

- Accelerometer range is set at [-4,+4]g -/+0.122 mg
- Gyroscope range is set at [-2000, +2000] dps +/-70 mdps
- Magnetometer range is set at [-400, +400] uT +/-0.014 uT
- Accelerometer Output data rate is fixed at 104 Hz
- Gyroscope Output data rate is fixed at 104 Hz
- Magnetometer Output data rate is fixed at 20 Hz

#### Objects

- begin()
- end()
- readAcceleration()
- readGyroscope()
- accelerationAvailable()
- gyroscopeAvailable()
- accelerationSampleRate()
- gyroscopeSampleRate()
- readMagneticField()
- magneticFieldSampleRate()
- magneticFieldAvailable()

## LSM9DS1 data sheet

#### LSM9DS1

iNEMO inertial module:

3D accelerometer, 3D gyroscope, 3D magnetometer

Datasheet - production data

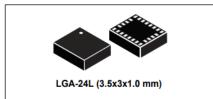

life.auamented

#### Features

- 3 acceleration channels, 3 angular rate channels, 3 magnetic field channels
- ±2/±4/±8/±16 g linear acceleration full scale
- ±4/±8/±12/±16 gauss magnetic full scale
- ±245/±500/±2000 dps angular rate full scale
- 16-bit data output
- SPI / I<sup>2</sup>C serial interfaces
- Analog supply voltage 1.9 V to 3.6 V
- "Always-on" eco power mode down to 1.9 mA
- Programmable interrupt generators
- Embedded temperature sensor
- Embedded FIFO
- Position and motion detection functions

#### Applications

- Indoor navigation
- Smart user interfaces
- Advanced gesture recognition
- · Gaming and virtual reality input devices
- · Display/map orientation and browsing

#### Description

The LSM9DS1 is a system-in-package featuring a 3D digital linear acceleration sensor, a 3D digital angular rate sensor, and a 3D digital magnetic sensor.

The LSM9DS1 has a linear acceleration full scale of  $\pm 2g/\pm 4g/\pm 8/\pm 16$  g, a magnetic field full scale of  $\pm 4/\pm 8/\pm 12/\pm 16$  gauss and an angular rate of  $\pm 245/\pm 500/\pm 2000$  dps.

The LSM9DS1 includes an I<sup>2</sup>C serial bus interface supporting standard and fast mode (100 kHz and 400 kHz) and an SPI serial standard interface.

Magnetic, accelerometer and gyroscope sensing can be enabled or set in power-down mode separately for smart power management.

The LSM9DS1 is available in a plastic land grid

### Have a look! Without the Arduino library you had to know "all of this" to implement communication with the IMU

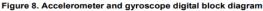

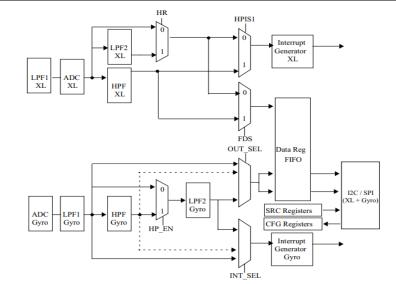

LSM9DS1

#### **Digital interfaces**

#### 5.2 Accelerometer and gyroscope SPI bus interface

The LSM9DS1 accelerometer and gyroscope SPI is a bus slave. The SPI allows to write and read the registers of the device.

The Serial Interface connects to applications using 4 wires: CS\_A/G, SPC, SDI and SDO\_A/G.

#### Figure 16. Accelerometer and gyroscope read and write protocol

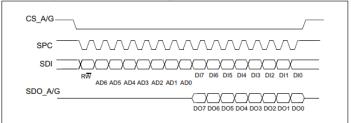

#### Table 21. Accelerometer and gyroscope register address map (continued)

| Name         | Tuno | Register | address  | Default  | Note |
|--------------|------|----------|----------|----------|------|
| Naite        | Туре | Hex      | Binary   | Delauit  | Note |
| CTRL_REG6_XL | r/w  | 20       | 00100000 | 00000000 |      |
| CTRL_REG7_XL | r/w  | 21       | 00100001 | 00000000 |      |
| CTRL_REG8    | r/w  | 22       | 00100010 | 00000100 |      |
| CTRL_REG9    | r/w  | 23       | 00100011 | 00000000 |      |
| CTRL_REG10   | r/w  | 24       | 00100100 | 00000000 |      |

# Float vs. integer vs. string.

We need to understand the basics:

- Float (double) vs. int.
- Floating point (decimal) numbers vs. fixed point number

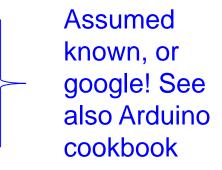

- Digital sensors deliver data as integers (2<sup>n</sup>) !
- If we measure e.g. voltage or rotation rate we need to get a decimal number before using the data
  - 3.14 V
  - 20.32 deg/sec

In this course we will send sensor data as float values converted to strings. This is not the most efficient way, but it is easy to write/read and to debug.

# Accelerometer example

This example reads the acceleration values from the LSM9DS1 sensor and continuously prints them to the Serial Monitor or Serial Plotter in the IDE

| sketch_aug05a             | a   Arduino 1.8.13 — 🗆                                             | ×                            |
|---------------------------|--------------------------------------------------------------------|------------------------------|
| File Edit Sketch T        | ools Help                                                          |                              |
| sketch aug05              | Auto Format<br>Archive Sketch<br>Fix Encoding & Reload             | Ctrl+T                       |
| <pre>void setup()</pre>   | Manage Libraries                                                   | Ctrl+Shift+I                 |
| // put you                | Serial Monitor<br>Serial Plotter                                   | Ctrl+Shift+M<br>Ctrl+Shift+L |
| }                         | WiFi101 / WiFiNINA Firmware Update                                 | r                            |
| void loop()<br>// put you | Board: "Arduino Nano 33 BLE"<br>Port: "COM8 (Arduino Nano 33 BLE)" | ;<br>;                       |
| }                         | Get Board Info                                                     |                              |
|                           | Programmer<br>Burn Bootloader                                      | >                            |

```
SimpleAccelerometer
/
```

#include <Arduino\_LSM9DS1.h>

```
void setup() {
   Serial.begin(9600);
   while (!Serial);
   Serial.println("Started");
```

```
if (!IMU.begin()) {
   Serial.println("Failed to initialize IMU!");
   while (1);
```

```
Serial.print("Accelerometer sample rate = ");
Serial.print(IMU.accelerationSampleRate());
Serial.println(" Hz");
Serial.println();
Serial.println("Acceleration in G's");
Serial.println("X\tY\tZ");
```

```
void loop() {
   float x, y, z;
```

}

}

```
if (IMU.accelerationAvailable()) {
   IMU.readAcceleration(x, y, z);
```

```
Serial.print(x);
Serial.print('\t');
Serial.print(y);
Serial.print('\t');
Serial.print('\t');
```

UiO **Content of Physics** 

University of Oslo

# LSM9DS1.cpp (source code) – snap shots

#include "LSM9DS1.h"

```
#define LSM9DS1 ADDRESS
                                 0x6b
#define LSM9DS1 WHO AM I
                                0x0f
#define LSM9DS1 CTRL REG1 G
                                0x10
#define LSM9DS1 STATUS REG
                                0x17
#define LSM9DS1 OUT X G
                                0x18
#define LSM9DS1 CTRL REG6 XL
                                0x20
#define LSM9DS1 CTRL REG8
                                0x22
#define LSM9DS1 OUT X XL
                                0x28
writeRegister(LSM9DS1 ADDRESS, LSM9DS1 CTRL REG1 G, 0x78); // 119 Hz, 2000 dps, 16 Hz BW
writeRegister(LSM9DS1 ADDRESS, LSM9DS1 CTRL REG6 XL, 0x70); // 119 Hz, 4G
writeRegister(LSM9DS1 ADDRESS M, LSM9DS1 CTRL REG1 M, 0xb4); // Temperature compensation enable, medium performance, 20 Hz
writeRegister(LSM9DS1 ADDRESS M, LSM9DS1 CTRL REG2 M, 0x00); // 4 Gauss
writeRegister(LSM9DS1 ADDRESS M, LSM9DS1 CTRL REG3 M, 0x00); // Continuous conversion mode
int LSM9DS1Class::readAcceleration(float& x, float& y, float& z)
Ł
  int16 t data[3];
  if (!readRegisters(LSM9DS1 ADDRESS, LSM9DS1 OUT X XL, (uint8 t*)data, sizeof(data))) {
    x = NAN;
    y = NAN;
    z = NAN;
    return 0;
  }
  x = data[0] * 4.0 / 32768.0;
  y = data[1] * 4.0 / 32768.0;
  z = data[2] * 4.0 / 32768.0;
  return 1:
}
```

# Interface between Arduino & LabVIEW

- LINX make it easy to interact with Arduino
  - Does not support the Nano 33
- We will use standard serial communication
  - Transmit/receive ASCII data
  - Transmit/receive binary data

### LINX

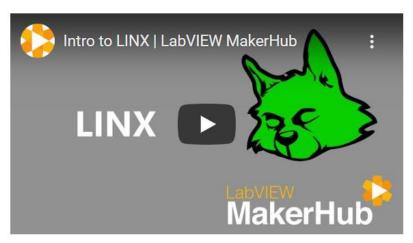

LINX provides easy to use LabVIEW VIs for interacting with common embedded platforms like Arduino, chipKIT and myRIO. Use the built in sensor VIs to start getting data to your PC in seconds or use the peripheral VIs to access your devices digital I/O, analog I/O, SPI, I2C, UART, PWM and more. Reference > Language > Functions > Communication > Serial > Print

### Serial.print()

#### Description

Prints data to the serial port as human-readable ASCII text. This command can take many forms. Numbers are printed using an ASCII character for each digit. Floats are similarly printed as ASCII digits, defaulting to two decimal places. Bytes are sent as a single character. Characters and strings are sent as is. For example-

- Serial.print(78) gives "78"
- Serial.print(1.23456) gives "1.23"
- Serial.print('N') gives "N"
- Serial.print("Hello world.") gives "Hello world."

An optional second parameter specifies the base (format) to use; permitted values are BIN(binary, or base 2), OCT(octal, or base 8), DEC(decimal, or base 10), HEX(hexadecimal, or base 16). For floating point numbers, this parameter specifies the number of decimal places to use. For example-

- Serial.print(78, BIN) gives "1001110"
- Serial.print(78, OCT) gives "116"
- Serial.print(78, DEC) gives "78"
- Serial.print(78, HEX) gives "4E"
- Serial.print(1.23456, 0) gives "1"
- Serial.print(1.23456, 2) gives "1.23"
- Serial.print(1.23456, 4) gives "1.2345"

#### https://www.arduino.cc/reference/en/language/functions/communication/serial/print/

# **Regional settings**

- Change decimal symbol to "."
  - Under Additional settings (see next slide for how to navigate there)
- Decimal symbol is standard "," in Norwgian, but "." in English.
- Sometimes decimal symbol "." is required!
- For instance the *Spreadsheet string to Array* function in LabVIEW is affected!
  - Important for lab 3 and 4

| Թ Region                            |                                 | 🗙 🔊 Customize Format                                                       | ×                         |
|-------------------------------------|---------------------------------|----------------------------------------------------------------------------|---------------------------|
| Formats Location Adv                | ministrative                    | Numbers Currency Time Date                                                 |                           |
| <u>F</u> ormat:<br>Norwegian Bokmål | (Norway)                        | Example                                                                    | 422.455.700.00            |
|                                     | (                               | Positive: 123 456 789.00                                                   | Negative: -123 456 789.00 |
| Language preference                 | es                              |                                                                            |                           |
| Date and time form                  | nats                            |                                                                            |                           |
| Short date:                         | dd.MM.yyyy ~                    | Decimal symbol:                                                            | ×                         |
| Long date:                          | dddd d. MMMM yyyy $\qquad \lor$ | No. of digits after decimal:                                               | 2 ~                       |
| Short time:                         | HH:mm ~                         | Digit grouping symbol:                                                     | ~                         |
| Long time:                          | HH:mm:ss ~                      | Digit grouping:                                                            | 123 456 789 🗸             |
| First day of <u>w</u> eek:          | mandag ~                        | Negative sign symbol:                                                      | - ~                       |
|                                     |                                 | Negative number format:                                                    | -1.1 ~                    |
| Examples                            |                                 | Display leading zeros:                                                     | 0.7 ~                     |
| Short date:                         | 23.08.2020                      | List separator:                                                            | ; ~                       |
| Long date:                          | søndag 23. august 2020          |                                                                            |                           |
| Short time:                         | 19:35                           | Measurement system:                                                        | Metric ~                  |
| Long time:                          | 19:35:23                        | Standard digits:                                                           | 0123456789 ~              |
|                                     | A <u>d</u> ditional settings    | Use native digits:                                                         | Never ~                   |
|                                     | OK Cancel Apply                 | Click Reset to restore the system de<br>numbers, currency, time, and date. | fault settings for Reset  |
|                                     |                                 |                                                                            |                           |

#### UiO **Department of Physics**

University of Oslo

#### **Settings**

Settings  $\leftarrow$ 

| ŝ | Home |
|---|------|
|---|------|

Find a setting

Time & Language

昆 Date & time

- Region & language A字
- J Speech

#### Date & time

Adjust for daylight saving time automatically

On On

Q

Show additional calendars in the taskbar

Don't show additional calendars

#### Formats

|                       | First day of week:    | mandag                  |                          | 🔗 Region              |                                        |
|-----------------------|-----------------------|-------------------------|--------------------------|-----------------------|----------------------------------------|
|                       | Short date:           | 11.01.2021              |                          | Formats Location Ad   | ministrative                           |
|                       | Long date:            | mandag 11. januar 202   | 21                       | Format:               |                                        |
|                       | Short time:           | 22:50                   |                          | Norwegian Bokmål      | (Norway) ~                             |
|                       | Long time:            | 22:50:15                |                          | Language preference   | <u>es</u>                              |
|                       | Change date and ti    | me formats              |                          | Date and time formats |                                        |
|                       | Change date and th    | ine ionnais             |                          | Short date:           | dd.MM.yyyy ~                           |
|                       |                       |                         |                          | Long date:            | dddd d. MMMM yyyy $\qquad \qquad \lor$ |
|                       | Related setting       | S                       |                          | Short time:           | HH:mm v                                |
| ]                     | Additional date tim   | ne, & regional settings |                          | Long time:            | HH:mm:ss ~                             |
| l                     | /tourtional dute, and | ie, a regional settings | J                        | First day of week:    | mandag ~                               |
|                       |                       | 1                       |                          |                       |                                        |
| Date and Time         | イ                     | 7                       |                          | Examples              |                                        |
|                       | Change the time       | a zona 👘 Add clocks     | for different time zones | Short date:           | 11.01.2021                             |
| Set the time and date | Change the time       | e zone   Add clocks     | for different time zones | Long date:            | mandag 11. januar 2021                 |
| Longuaga              |                       |                         |                          | Short time:           | 22:54                                  |
| Language              |                       |                         |                          | Long time:            | 22:54:50                               |
| Add a language C      | hange input method    | ds                      |                          |                       |                                        |

 $\sim$ 

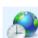

Change date, time, or number formats

Cancel Apply

Additional settings...

ОК

Х

### ArduinoBLE library

This library supports all the Arduino boards that have the hardware enabled for BLE and Bluetooth 4.0 and above; these include Nano 33 BLE, Arduino NANO 33 IoT, Uno WiFi Rev 2, MKR WiFi 1010.

To use this library #include <ArduinoBLE.h>

### A quick introduction to BLE

Bluetooth 4.0 includes both traditional Bluetooth, now labeled "Bluetooth Classic", and the Bluetooth Low Energy (Bluetooth LE, or BLE). BLE is optimized for low power use at low data rates, and was designed to operate from simple lithium coin cell batteries. Unlike standard bluetooth communication basically based on an asynchronous serial connection (UART) a Bluetooth LE radio acts like a community bulletin board. The computers that connect to it are like community members that read the bulletin board. Each radio acts as either the bulletin board or the reader. If your radio is a bulletin board (called a peripheral device in Bluetooth LE parlance) it posts data for all radios in the community to read. If your radio is a reader (called a central device in Blueooth LE terms) it reads from any of the bulletin boards (peripheral devices) that have information about which it cares. You can also think of peripheral devices as the servers in a client-server transaction, because they contain the information that reader radios ask for. Similarly, central devices are the clients of the Bluetooth LE world because they read information available from the peripherals.

#### BLE class

Used to enable the BLE module.

- begin()
- end()
- poll()
- setEventHandler()
- connected()
- disconnect()
- address()
- rssi()
- setAdvertisedServiceUuid()
- setAdvertisedService()
- setManufacturerData()
- setLocalName()
- setDeviceName()
- setAppearance()
- addService()
- advertise()
- stopAdvertise()
- central()
- setAdvertisingInterval()

### https://www.arduino.cc/en/Reference/ArduinoBLE

### **BLE examples**

- <u>https://rootsaid.com/arduino-ble-example/</u>
- <u>https://www.okdo.com/project/get-started-</u> with-arduino-nano-33-sense/

And Nano 33 setup ...

# BLE connection to phones and computers

- To send/receive data or for control.
- Apps for test available for Android and IOS
- ArduinoBLE library does not support pairing (optional security feature in BLE)
  - ArduinoBLE can not connect to Windows 10 operating system.
  - Can use a BLE USB dongle and drivers (see lab 5)
- Can have range/stability issues ...

# Interrupts

### https://www.arduino.cc/reference/en/language/functions/externalinterrupts/attachinterrupt/

Reference > Language > Functions > External interrupts > Attachinterrupt

### attachInterrupt()

[External Interrupts]

#### Description

#### **Digital Pins With Interrupts**

The first parameter to attachInterrupt() is an interrupt number. Normally you should use digitalPinToInterrupt(pin) to translate the actual digital pin to the specific interrupt number. For example, if you connect to pin 3, use digitalPinToInterrupt(3) as the first parameter to attachInterrupt().

| BOARD                             | DIGITAL PINS USABLE FOR INTERRUPTS                                               |
|-----------------------------------|----------------------------------------------------------------------------------|
| Uno, Nano, Mini, other 328-based  | 2, 3                                                                             |
| Uno WiFi Rev.2, Nano Every        | all digital pins                                                                 |
| Mega, Mega2560, MegaADK           | 2, 3, 18, 19, 20, 21                                                             |
| Micro, Leonardo, other 32u4-based | 0, 1, 2, 3, 7                                                                    |
| Zero                              | all digital pins, except 4                                                       |
| MKR Family boards                 | 0, 1, 4, 5, 6, 7, 8, 9, A1, A2                                                   |
| Nano 33 loT                       | 2, 3, 9, 10, 11, 13, 15, A5, A7                                                  |
| Nano 33 BLE, Nano 33 BLE Sense    | all pins                                                                         |
| Due                               | all digital pins                                                                 |
| 101                               | all digital pins (Only pins 2, 5, 7, 8, 10, 11, 12, 13 work with <b>CHANGE</b> ) |

# **Common protocols for data transmission**

- **JSON** (JavaScript Object Notation) ASCII (text) based
  - name–value pair (key–value pair)
    - {'x' : 0.66, 'y' : 0.59, 'z' : -0.49}
  - See page 136-137 in course book
  - Supported in both Arduino and LabVIEW
  - Self Descriptive protocol
- BSON (binary protocol binary version of JSON)
- MQTT (Message Queuing Telemetry Transport)
  - Publish subscribe
  - Common in IoT devices
  - (More info from page 607 in course book)
- Google Protocol buffers (binary protocol)

publish: "70 \*F

# Nano 33 BLE Sense - Project Hub

### https://create.arduino.cc/projecthub/products/nano-33-ble-sense

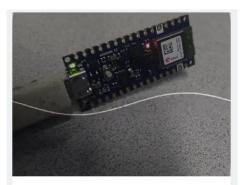

Wake Word Detection

### **Magic Wand**

Build a machine learning application which comprehends human gestures based on the 3D acceleration measured by an accelerometer sensor.

dded 📔 machine le

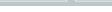

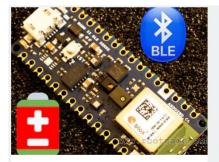

Arduino Nano 33 Sense l BLE Battery Level Tutorial

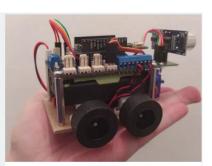

Mini 4WD Arduino Robot Controlled by Bluetooth

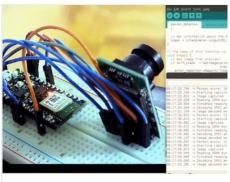

Person Detection with TensorFlow and Arduino

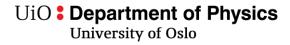

# **ARM Mbed OS**

- Possible to run on Nano 33 BLE sense!
- We will not use it in this course

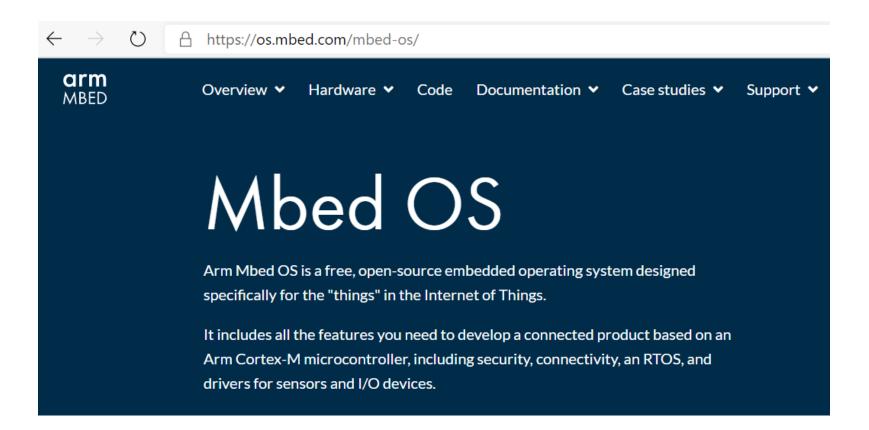